# **ΣΥΜΠΛΗΡΩΣΗ ΗΛΕΚΤΡΟΝΙΚΗΣ ΦΟΡΜΑΣ RMA**

*Μετά από δική σας παράκληση δημιουργήσαμε μια καινούργια φόρμα RMA με σκοπό την άμεση εξυπηρέτησή σας, στο ζήτημα των επιστρεφόμενων προϊόντων ελαττωματικώς και μη*.

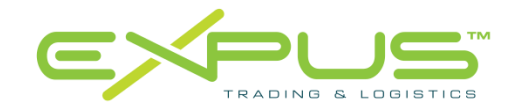

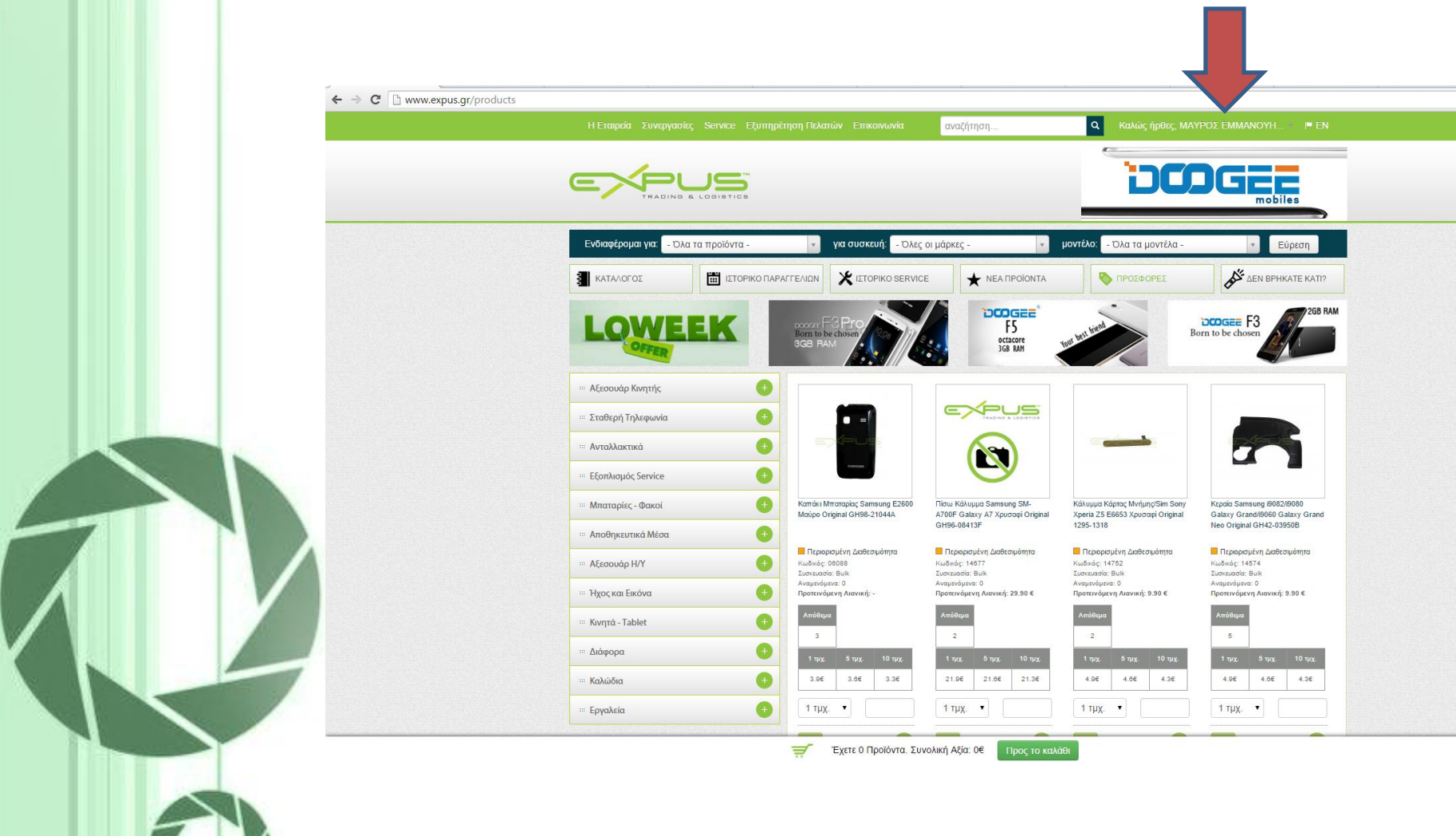

 $\circ$ 

Πάνω δεξιά θα κάνετε κλικ στον «λογαριασμό μου» το οποίο βρίσκεται, εκεί που σας δείχνει το βελάκι

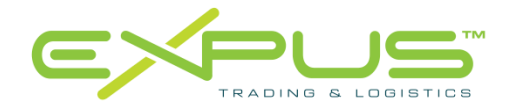

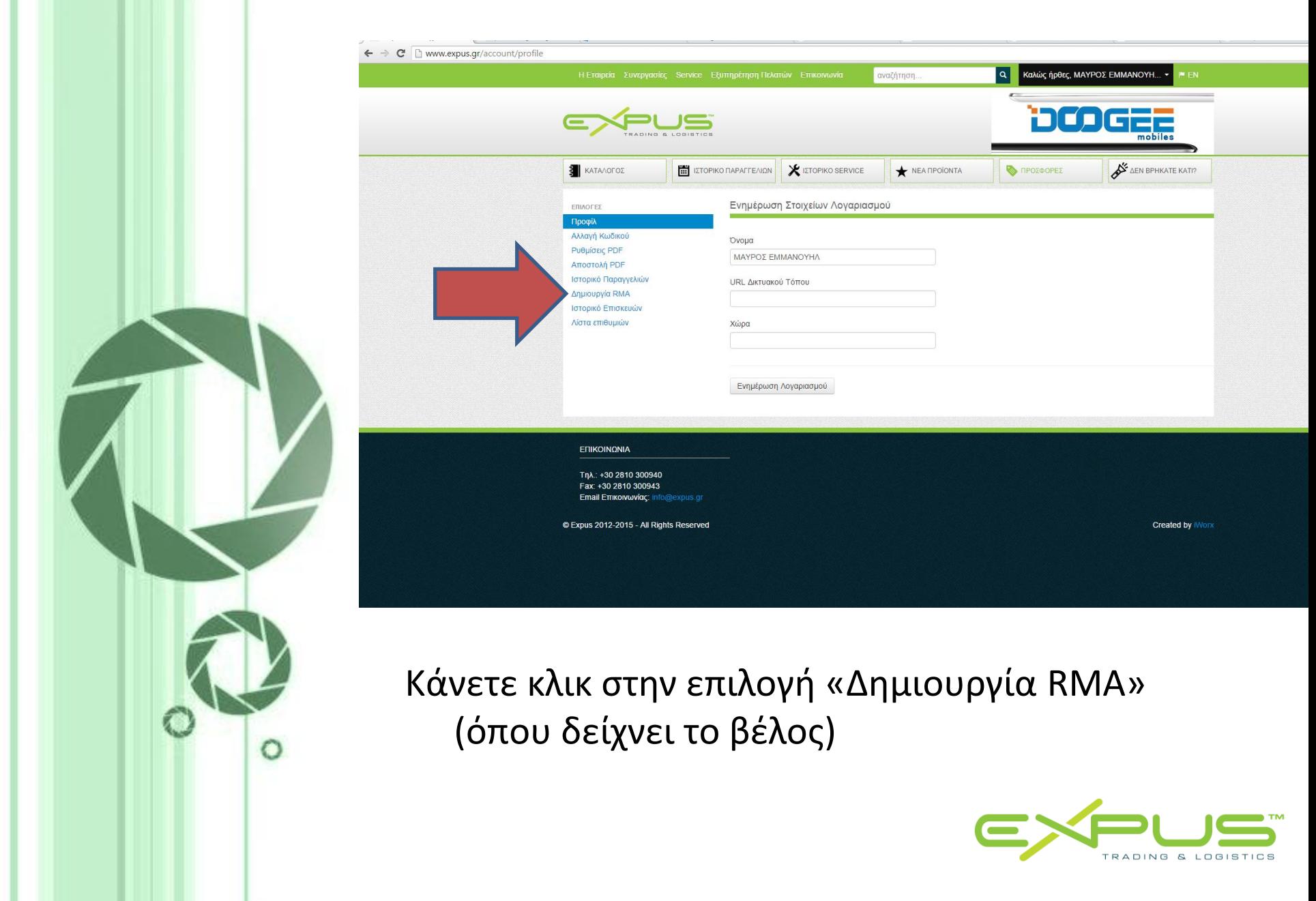

H.

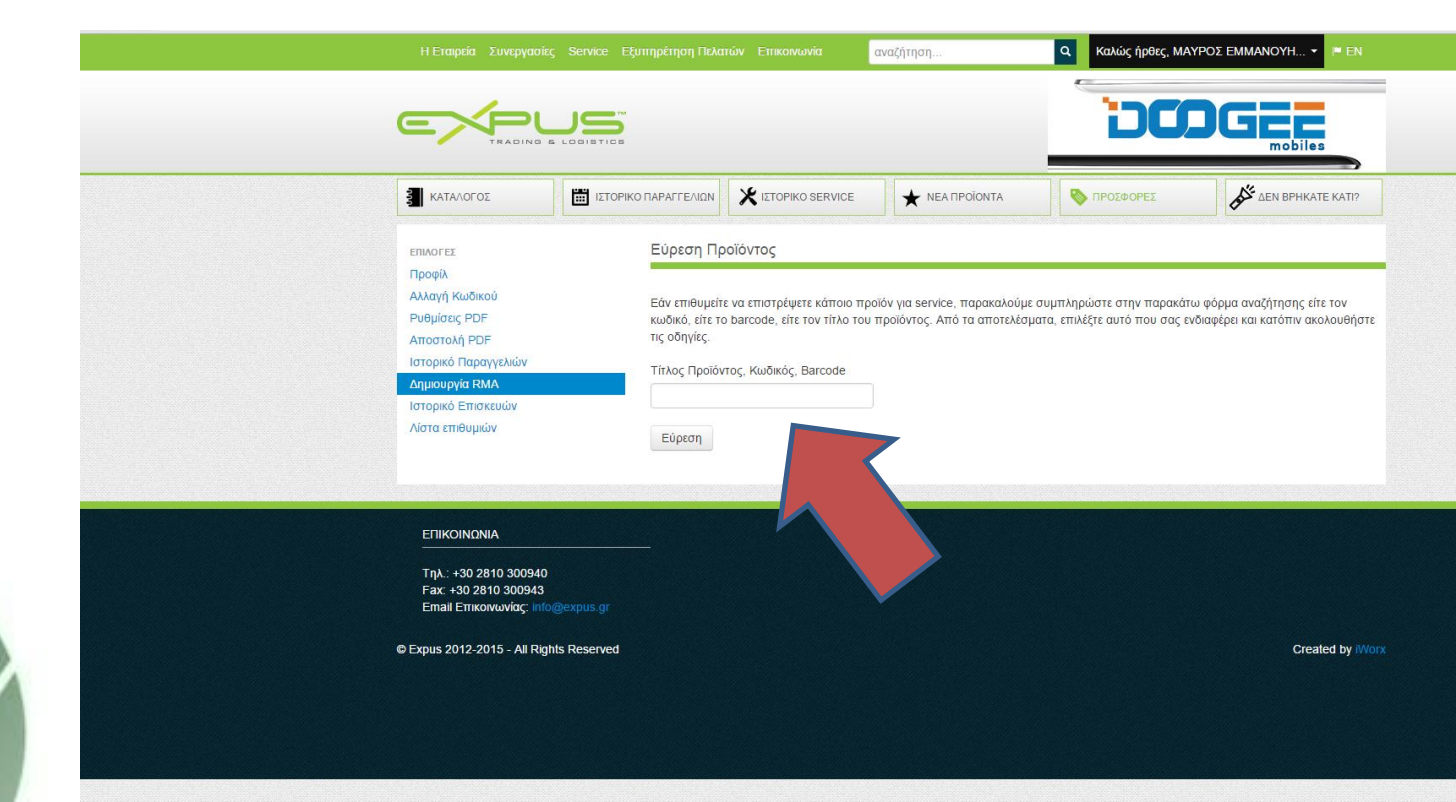

Τοποθετείτε τον Τίτλο του Προϊόντος, τον Κωδικό, ή το Barcode κάνοντας κλικ στην εύρεση. Σε αυτό το παράδειγμα επιλέγουμε το barcode

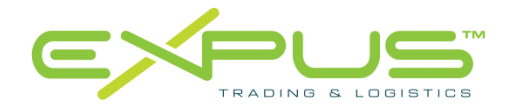

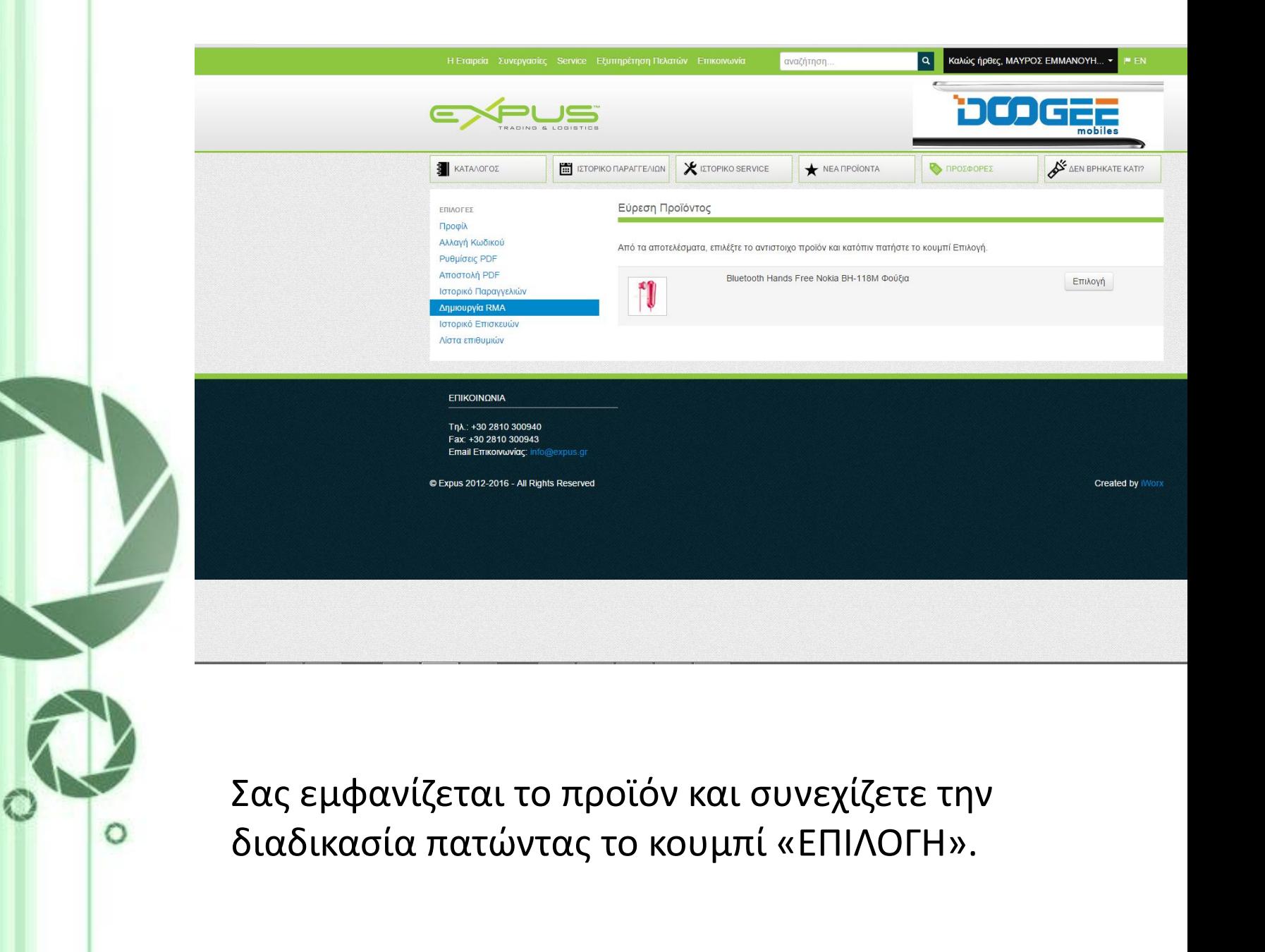

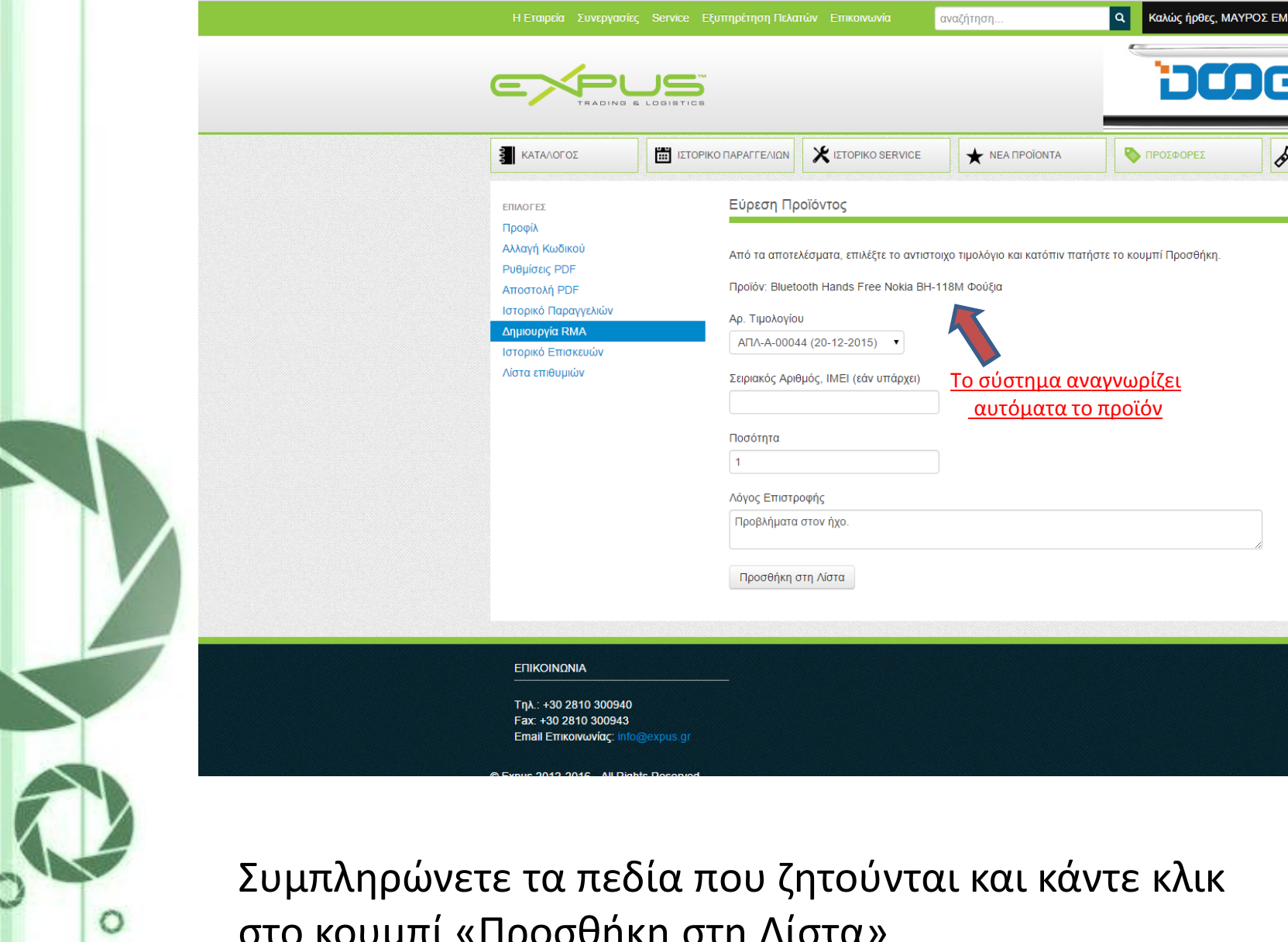

στο κουμπί «Προσθήκη στη Λίστα»

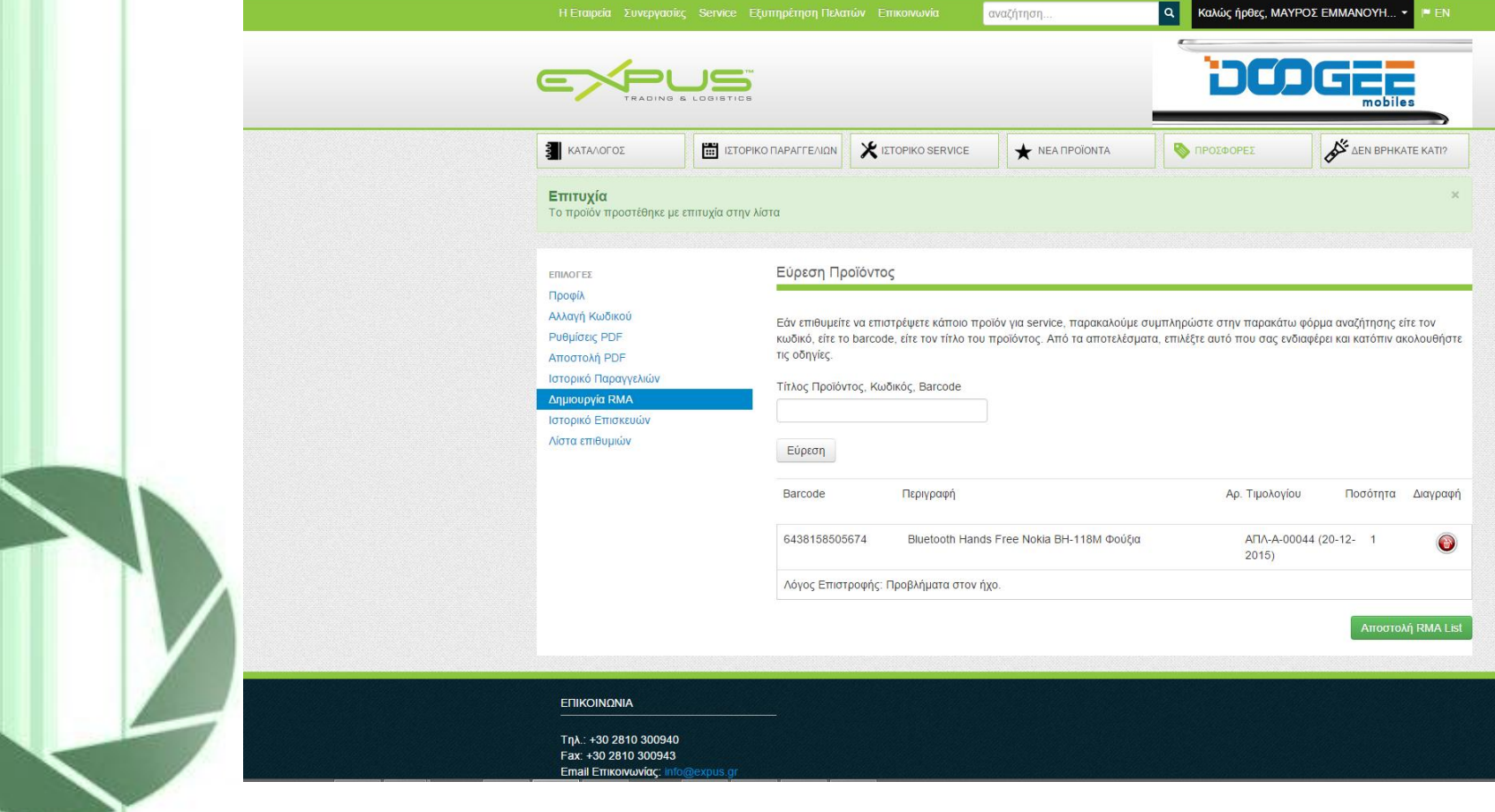

Είστε έτοιμοι να κάνετε την αποστολή RMA. Από αυτό το πεδίο μπορείτε να προσθέσετε κι άλλα προϊόντα προς επιστροφή συμπληρώνοντας πάντα τον λόγο επιστροφής. Με την ηλεκτρονική αποστολή του RMA θα λάβετε ένα email.

Το email που θα λάβετε εκτός από έγγραφο ηλεκτρονικής απόδειξης, σας ενημερώνει για τον κωδικό αιτήματος τον οποίο θα πρέπει να το επικολλήσετε στο πακέτο αποστολής

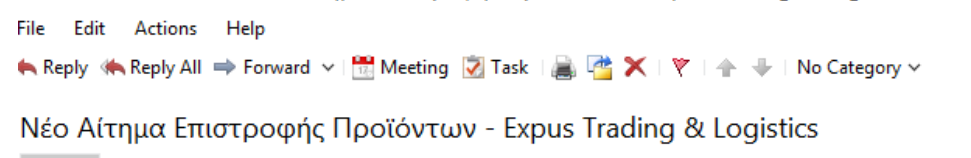

From Expus Trading & Logistics to marketing1@expus.gr

rma\_16010714333128.pdf (62 kB)

### Νέο Αίτημα Επιστροφής Προϊόντων

## Κωδικός Αιτήματος RMA: 16010714333128

Επωνυμία Συνεργάτη: ΜΑΥΡΟΣ ΕΜΜΑΝΟΥΗΛ Κωδικός Συνεργάτη: 30.00.3128 Περιοχή/Πόλη: / Διεύθυνση: Τηλέφωνο: Ημερομηνία Αιτήματος: 07-01-2016 14:33:33

### Στοιχεία Αιτήματος

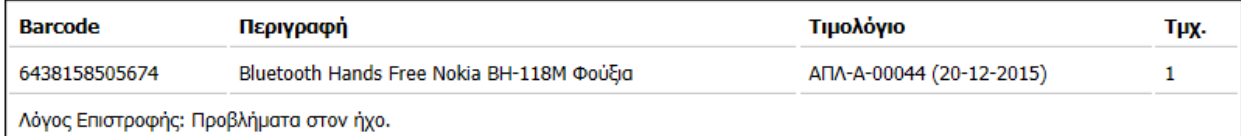

2:33:33 PM

## ΠΡΟΣΟΧΗ: Παρακαλείστε όπως τοποθετήσετε τον Κωδικό Αιτήματος RMA σε ευκρινές σημείο στο πακέτο αποστολής.

• Σε περιπτώσεις που δεν υπάρχει κολλημένος ο κωδικός RMA έξω από το δέμα, η επιστροφή δεν θα γίνεται δεκτή και το δέμα θα επιστρέφεται πίσω στην εταιρείας σας.

• Ευχαριστούμε για την κατανόηση

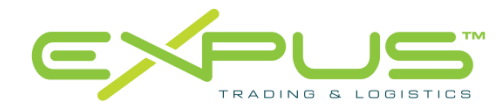